# **E**hipsmall

Chipsmall Limited consists of a professional team with an average of over 10 year of expertise in the distribution of electronic components. Based in Hongkong, we have already established firm and mutual-benefit business relationships with customers from,Europe,America and south Asia,supplying obsolete and hard-to-find components to meet their specific needs.

With the principle of "Quality Parts,Customers Priority,Honest Operation,and Considerate Service",our business mainly focus on the distribution of electronic components. Line cards we deal with include Microchip,ALPS,ROHM,Xilinx,Pulse,ON,Everlight and Freescale. Main products comprise IC,Modules,Potentiometer,IC Socket,Relay,Connector.Our parts cover such applications as commercial,industrial, and automotives areas.

We are looking forward to setting up business relationship with you and hope to provide you with the best service and solution. Let us make a better world for our industry!

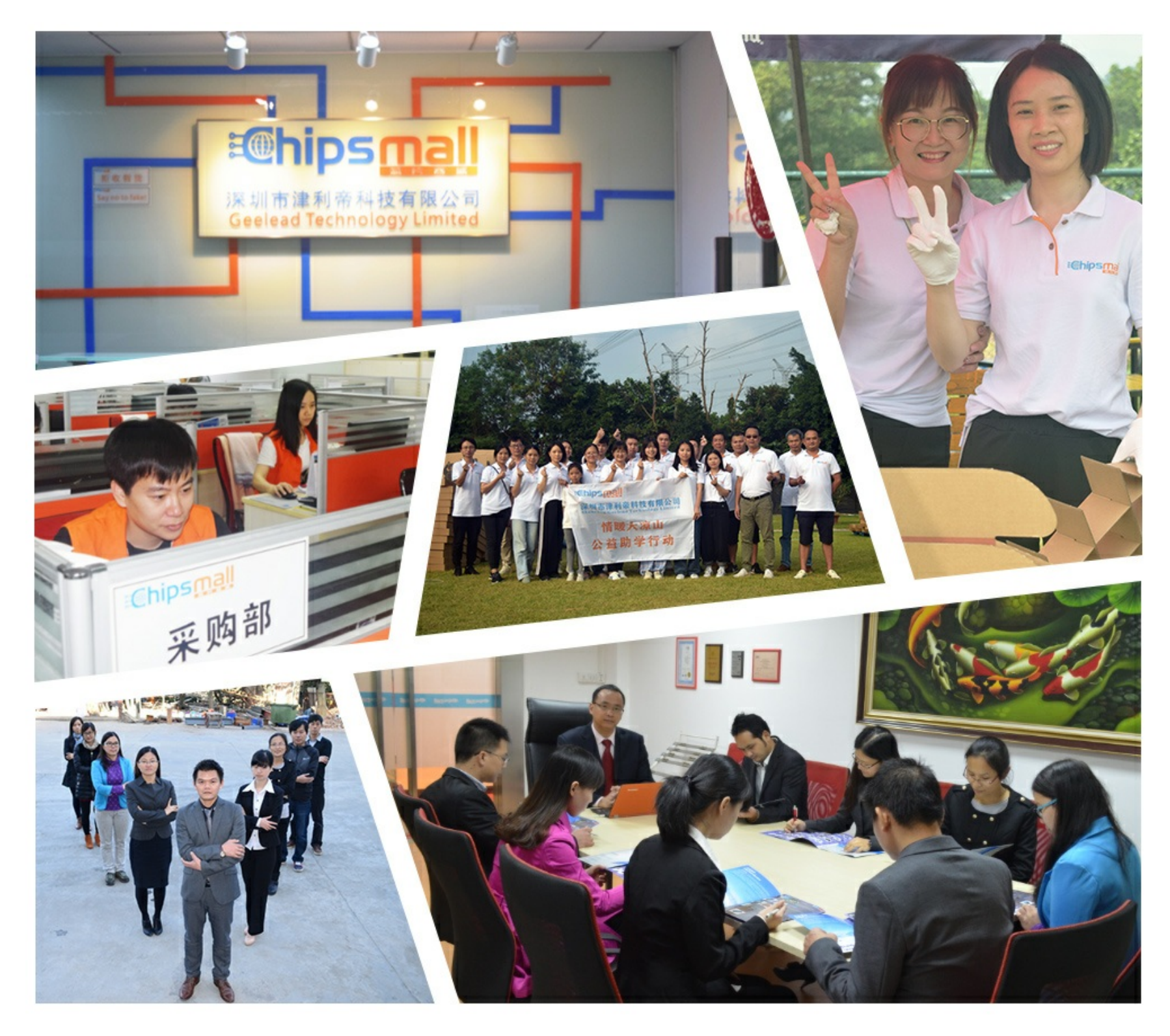

## Contact us

Tel: +86-755-8981 8866 Fax: +86-755-8427 6832 Email & Skype: info@chipsmall.com Web: www.chipsmall.com Address: A1208, Overseas Decoration Building, #122 Zhenhua RD., Futian, Shenzhen, China

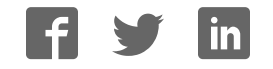

## *PM* Littelfuse Rev. 1-A-012315 Page 7 *AC700-CUA Firmware Upgrade Module*

#### **5. WARRANTY**

 The AC700-CUA Communications & Firmware Upgrade Modules are warranted to be free from defects in material and workmanship for a period of five years from the date of purchase.

 Littelfuse Startco will (at Littelfuse Startco's option) repair, replace, or refund the original purchase price of an AC700-CUA that is determined by Littelfuse Startco to be defective if it is returned to the factory, freight prepaid, within the warranty period. This warranty does not apply to repairs required as a result of misuse, negligence, an accident, improper installation, tampering, or insufficient care. Littelfuse Startco does not warrant products repaired or modified by non-Littelfuse Startco personnel.

## **W** Littelfuse **STARTCO**

3714 Kinnear Place Saskatoon, SK Canada S7P 0A6 Ph: (306) 373-5505 Fx: (306) 374-2245 www.littelfuse.com/relayscontrols

### **AC700-CUA MANUAL**

## **COMMUNICATIONS & FIRMWARE UPGRADE MODULES**

**REVISION 1-A-012315** 

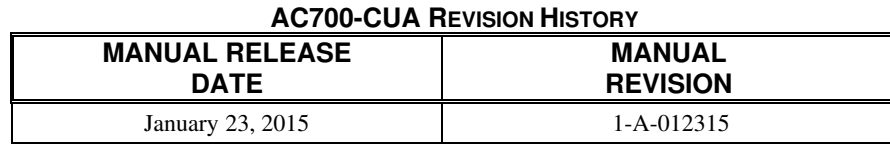

**APPENDIX A** 

## **MANUAL REVISION HISTORY**

**REVISION 1-A-012315** 

#### **SECTION 2**

Updated installation instructions.

#### **SECTION 4**

Ordering information updated.

#### **APPENDIX A**

Revision history added.

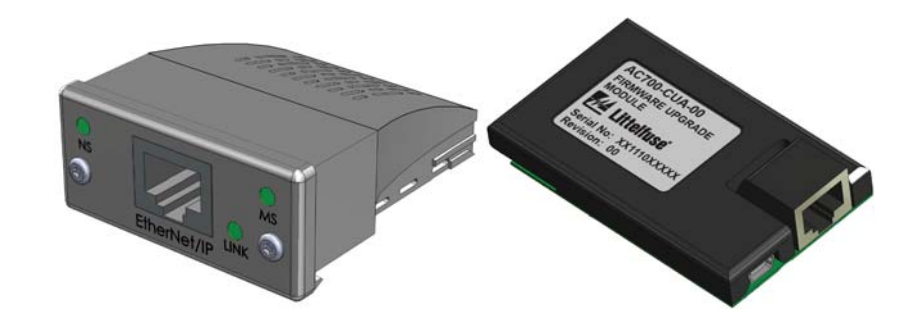

Copyright © 2015 by Littelfuse Startco

All rights reserved.

## $M$  Littelfuse  $_{Rev. I-A-012315}$   $_{Page I}$ **STARTCO** AC700-CUA Firmware Upgrade Module

#### **TABLE OF CONTENTS**

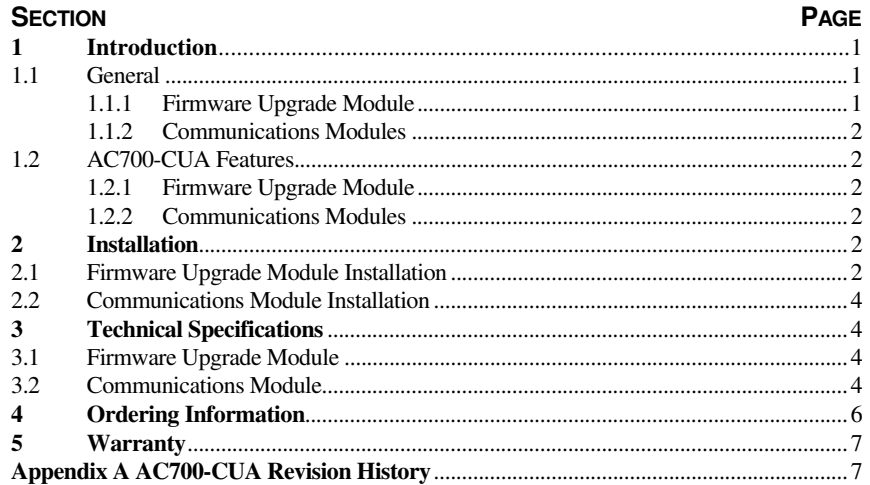

#### **LIST OF FIGURES**

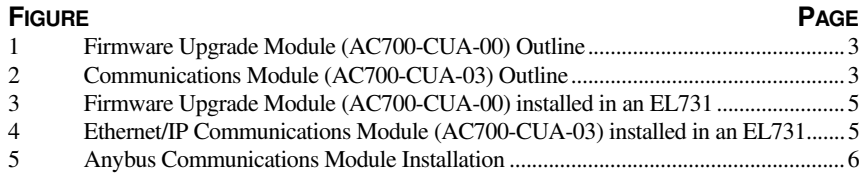

#### **DISCLAIMER**

Specifications are subject to change without notice. Littelfuse Startco is not liable for contingent or consequential damages, or for expenses sustained as a result of incorrect application, incorrect adjustment, or a malfunction.

#### **1. INTRODUCTION**

#### **1.1 GENERAL**

AC700-CUA is the base model number for the firmware upgrade module and communication modules which can be installed in various products available from Littelfuse.

#### **1.1.1 FIRMWARE UPGRADE MODULE**

 The AC700-CUA-00 is used to upgrade compatible-relay firmware and is fieldinstallable. Detailed instructions are included in the help files of the SE-Flash Firmware Upgrade Software.

 Field upgrades allow for the addition of new or enhanced features and firmware maintenance. The field upgrade module provides isolation between the unit under service and the computer running SE-Flash.

## *Rev. 1-A-012315 Page 6 Page 6 AC700-CUA Firmware Upgrade Module*

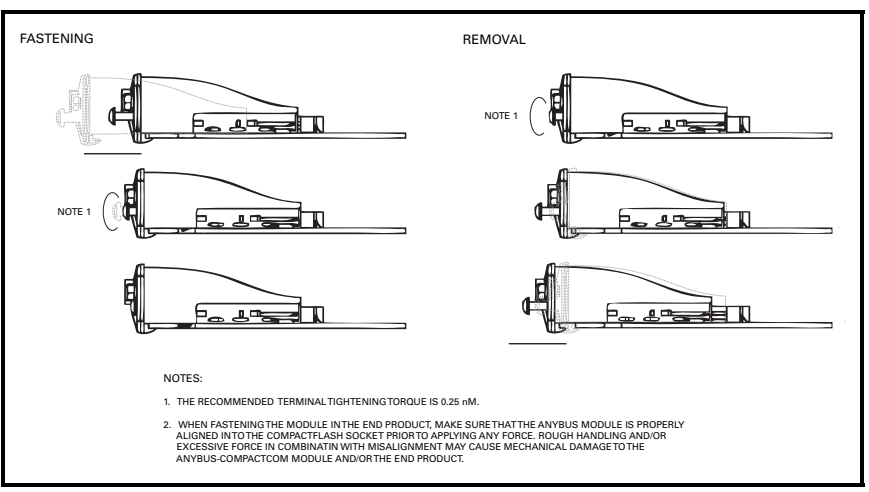

FIGURE 5. Anybus Communications Module Installation*.* 

Shipping Weight ............................ 0.1 kg (0.3 lb)

Environment:

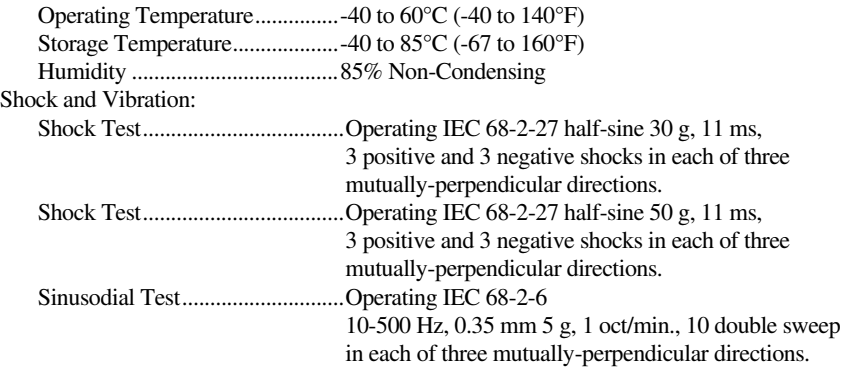

#### **4. ORDERING INFORMATION**

**AC700-CUA-0**□<sup>(1)</sup> Communications Upgrade Adapter Adapter Type 0 Firmware Upgrade Module 3 EtherNet/IP™ 1 DeviceNet™ 2 Profibus®

4 Modbus® TCP

#### **NOTES:**

(1) Communications adapters can be ordered separately to field upgrade EL731-X0-X0 models.

#### **14** Littelfuse® *Rev. 1-A-012315 Page 5 AC700-CUA Firmware Upgrade Module*

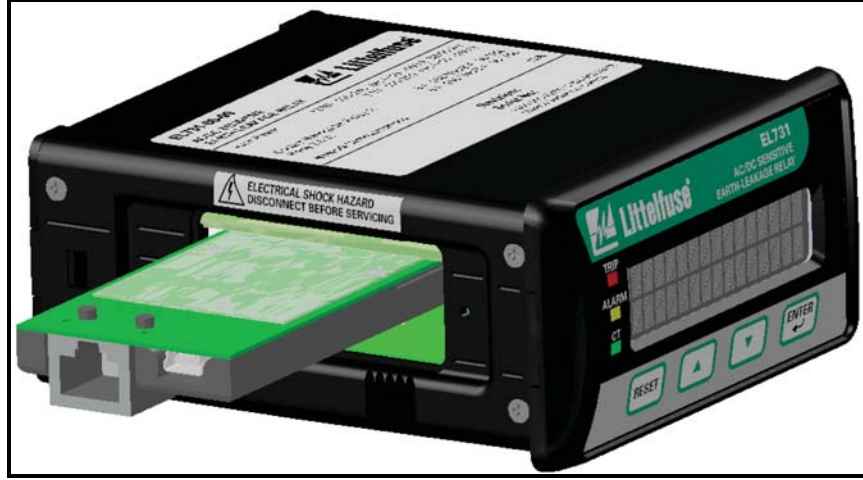

FIGURE 3. Firmware Upgrade Module (AC700-CUA-00) installed in an EL731.

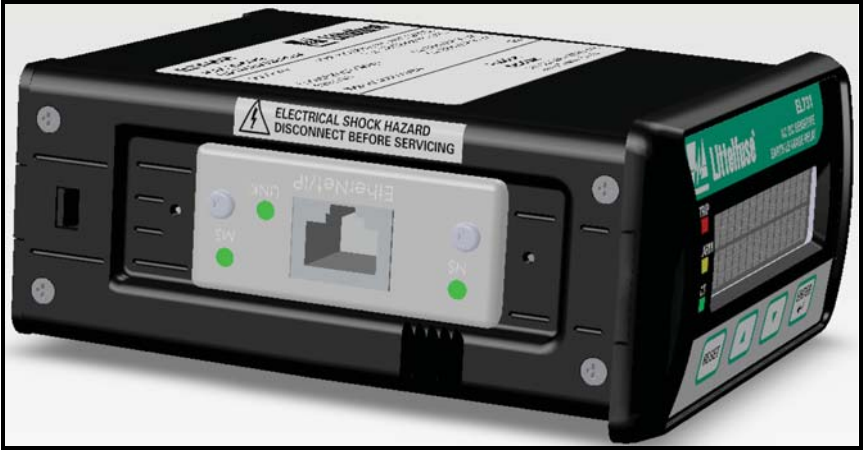

FIGURE 4. Ethernet/IP Communications Module (AC700-CUA-03) installed in an EL731.

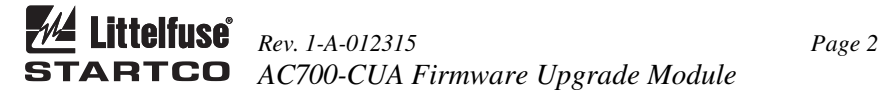

#### **1.1.2 COMMUNICATIONS MODULES**

AC700-CUA serial-communication modules can be factory installed or purchased separately. An existing device not purchased with the communications option can be upgraded in the field.

#### **1.2 AC700-CUA FEATURES**

#### **1.2.1 FIRMWARE UPGRADE MODULE**

- RJ45 connector providing TIA232 communication (CA-945 Interface Converter available separately)
- Mini USB Connector (with included USB cable)
- 2,500 Vrms isolation
- Field upgrade capability

#### **1.2.2 COMMUNICATIONS MODULES**

- Isolated network interface (on applicable modules)
- On-board network status indication according to network standard
- On-board network connectors according to network standard
- Compact size: 52 x 50 mm (2" x 2")
- Pre-compliance tested for CE
- UL Compliant (documented by UL in file E214107)

#### **2. INSTALLATION**

**NOTE:** Before performing service on the device, remove supply and control voltage.

#### **2.1 FIRMWARE UPGRADE MODULE INSTALLATION**

- Remove system and control voltage from the device.
- Remove the access panel from device to be upgraded. See Fig. 3.
- Slide module into opening, such that the rails on the circuit board slot align with the sides of the firmware upgrade module.
- Apply pressure to ensure proper connection.
- Install SE-Flash before connecting to the Firmware Upgrade Module.
- Connect either a TIA-232 or mini USB communications cable between the module and a computer.
- Follow the SE-Flash help instructions for the product to be upgraded, and apply system power.

## *M* Littelfuse Rev. 1-A-012315 Page 3 *AC700-CUA Firmware Upgrade Module*

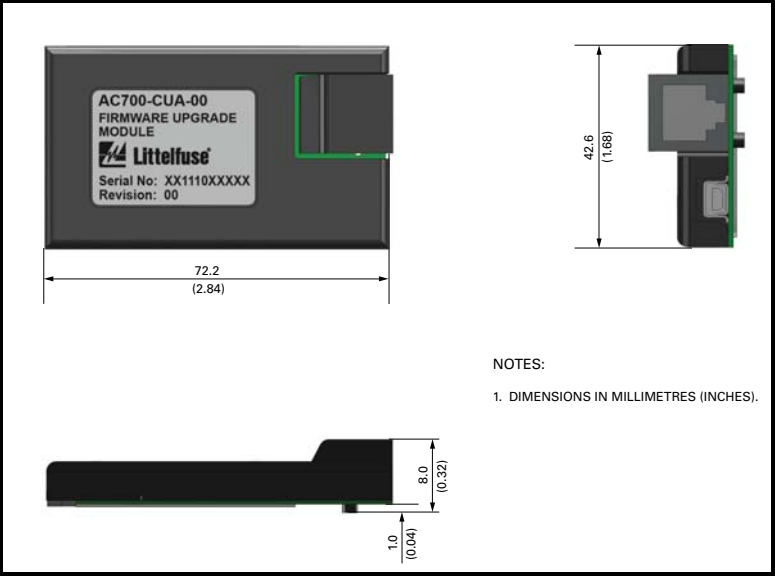

FIGURE 1. Firmware Upgrade Module (AC700-CUA-00) Outline.

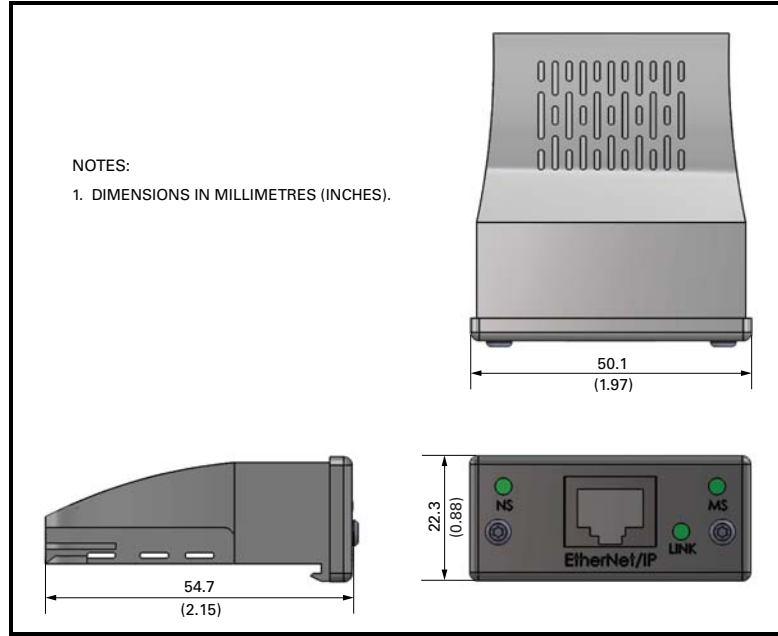

FIGURE 2. Communications Module (AC700-CUA-03) Outline.

## *PM* Littelfuse Rev. 1-A-012315 Page 4 *AC700-CUA Firmware Upgrade Module*

#### **2.2 COMMUNICATIONS MODULE INSTALLATION**

- Remove system and control voltage from the device.
- Remove the access panel from device to be upgraded. See Fig. 3.
- Slide module into opening, such that the rails on the circuit board slot align with the sides of the communication module. See Figs. 4 and 5.
- Apply pressure to ensure proper connection while aligning clips to circuit board.
- Tighten the installation screws using a Torx screwdriver, size 8 (T8).
- Connect the communications cable as required by the network interface.
- See the upgraded device's manual for instructions on how to enable the communications module, and definitions of the LED indications.
- Apply system power.

#### **3. TECHNICAL SPECIFICATIONS**

#### **3.1 FIRMWARE UPGRADE MODULE**

Isolation:

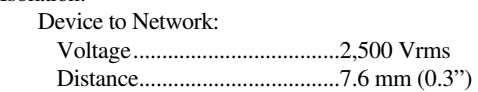

Computer Interface Terminals .......... TIA-232 through RJ45 Connector, Mini USB

#### Dimensions:

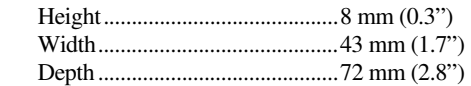

Shipping Weight ............................ 0.1 kg (0.3 lb)

#### Environment:

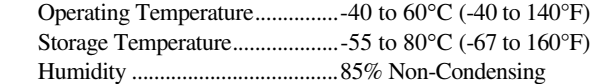

#### **3.2 COMMUNICATIONS MODULE**

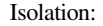

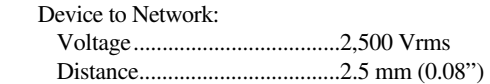

Terminals ........................................... Dependent upon communication standard.

#### Dimensions:

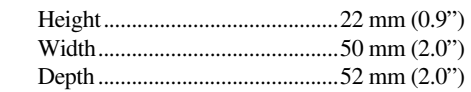